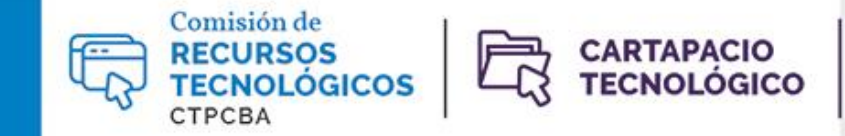

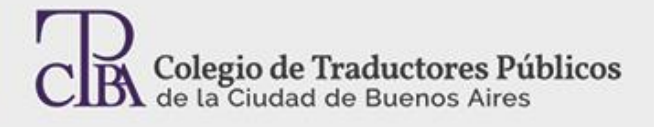

## **SDL Trados Live: ¿qué es y cómo funciona?**

## **Por la Trad.ª Públ.ª Luisina Giambelluca**

Diciembre de 2020

SDL Trados Live es una nueva plataforma de traducción y gestión de proyectos basada en la nube. Puede utilizarse en cualquier navegador a través de una PC, Mac, *tablet* o *smartphone*. Está integrada a SDL Trados Studio de manera dinámica y permite traducir, editar, crear nuevos proyectos, realizar el seguimiento del progreso de un proyecto, comprobar las fechas de entrega de forma rápida y sencilla, etcétera.

También ofrece la aplicación móvil SDL Trados Live, disponible para descargar gratis desde Google Play y App Store, que permite gestionar proyectos de traducción desde cualquier lugar, directamente desde un *smartphone*.

En este artículo, veremos algunas de las características principales de SDL Trados Live para empezar a trabajar con esta plataforma.

Como primer paso, debemos ir a [https://www.sdltradoslive.com](https://www.sdltradoslive.com/) con nuestro navegador de preferencia e ingresar con nuestro usuario y contraseña de SDL.

También se puede ingresar desde Studio haciendo clic en el ícono de nuestra cuenta y luego en **Cuenta de SDL**.

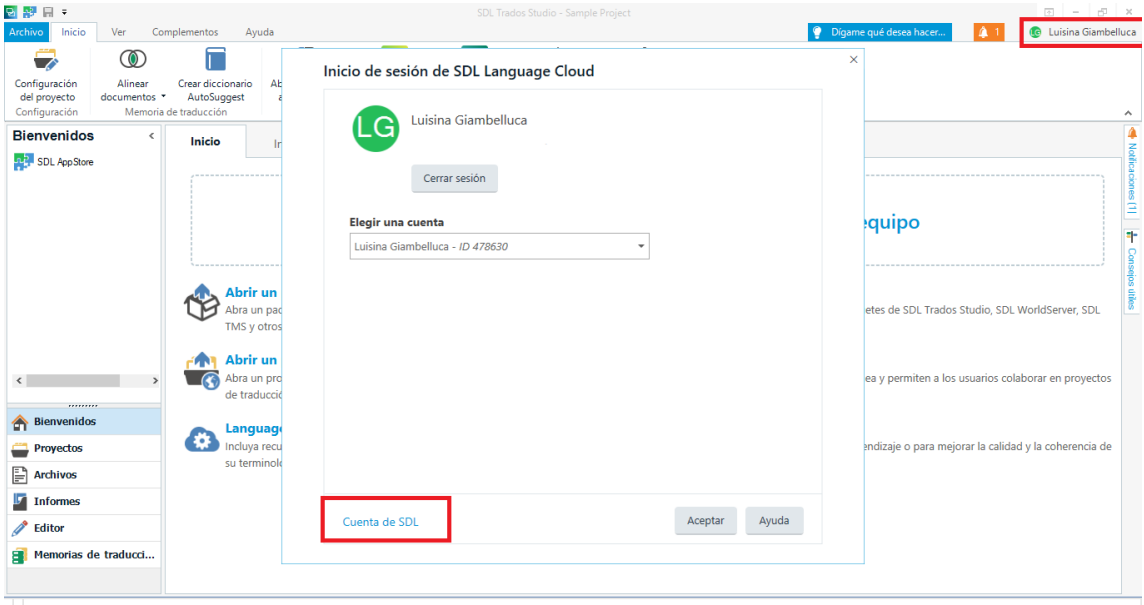

**IMPORTANTE: No se puede adquirir una suscripción de SDL Trados Live si no se cuenta con SDL Trados Studio 2021.**

Los nuevos usuarios de SDL Trados pueden descargar una versión de prueba gratis que dura treinta días.

Una vez en la página de inicio, podemos ver nuestros proyectos, tareas, palabras procesadas, proyectos por cliente, entre otros. Se pueden visualizar tanto los proyectos creados de manera local en Studio como los creados en la nube.

Para crear un nuevo proyecto desde SDL Trados Live, tenemos que ir a la pestaña *Projects*  **(Proyectos)** y hacer clic en *New Project* **(Nuevo proyecto)**. Debemos elegir un nombre, una fecha de vencimiento, una ubicación para la carpeta del proyecto, una plantilla (si es que tenemos plantillas para el par idiomático) y los idiomas fuente y meta. Luego, simplemente arrastramos los archivos que queremos traducir:

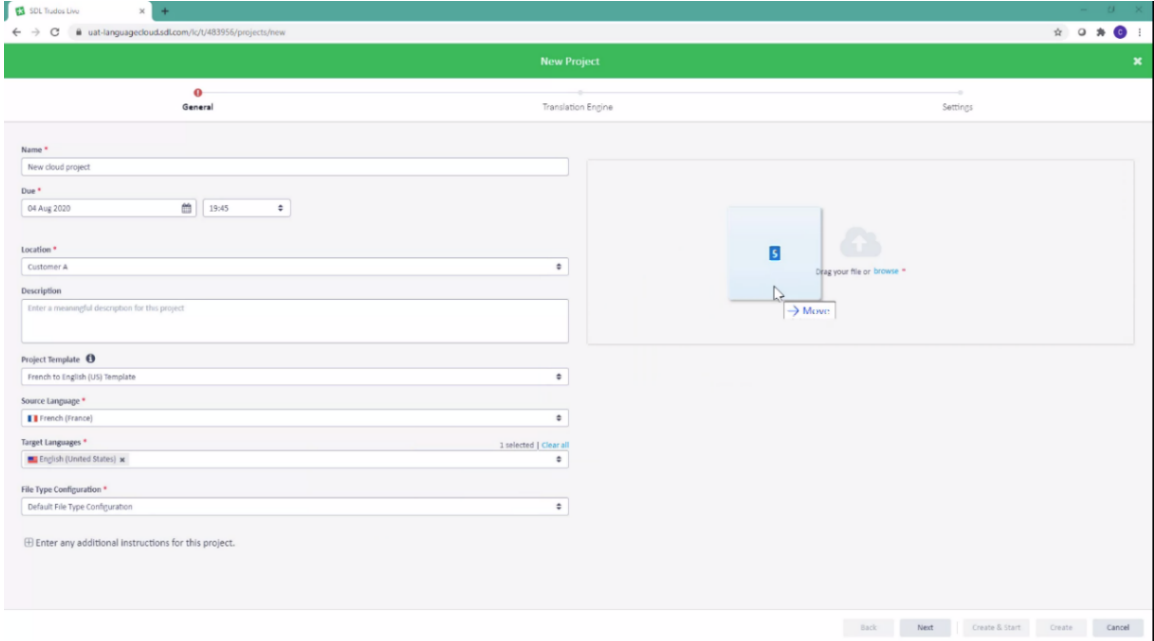

En la solapa *Translation Engine* **(Motor de traducción)**, se pueden agregar memorias de traducción, bases terminológicas y motores de traducción. En la solapa *Settings* **(Ajustes)**, se puede modificar la configuración del proyecto en cuanto a la verificación de etiquetas y de terminología, la propagación de la memoria de traducción, etcétera.

**Memorias de traducción:** Para cargar una memoria de traducción ya existente, primero hay que crear una memoria vacía en la nube y luego «llenarla» con la memoria local. Para eso, hacemos clic en *New Translation Memory* **(Nueva memoria de traducción)** y completamos los datos. **Consejo: Al elegir los idiomas, debemos usar las abreviaturas ISO, como EN-GB y ES-ES.** Una vez guardada, seleccionamos la nueva memoria haciendo clic en el casillero a la izquierda y seleccionamos *Import* **(Importar)**. Buscamos la memoria en nuestro archivo local y la cargamos. Luego hacemos clic en *Finish* **(Finalizar)**.

**Terminología:** En *Termbases* **(Bases terminológicas)** hacemos clic en *New Termbase* **(Nueva base terminológica)** y seguimos el paso a paso. **Consejo: Para importar una base terminológica ya existente, debemos usar el archivo en formato XML.**

**Plantillas:** Sirven para simplificar el trabajo de configuración básica inicial de proyectos con características similares y pueden utilizarse en los nuevos proyectos creados en SDL Trados Live.

Una vez que la configuración está completa, hacemos clic en *Create & Start* **(Crear y comenzar)**. El proyecto se agregará a nuestra lista:

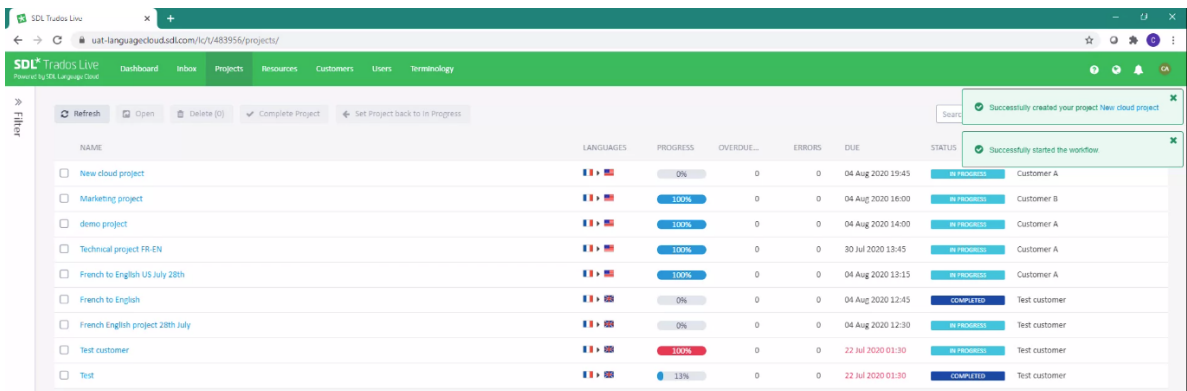

Si queremos que el nuevo proyecto creado desde la nube se agregue a nuestro tablero de Studio, tenemos que ir a la lista de proyectos y hacer clic en *Refresh* **(Actualizar)**:

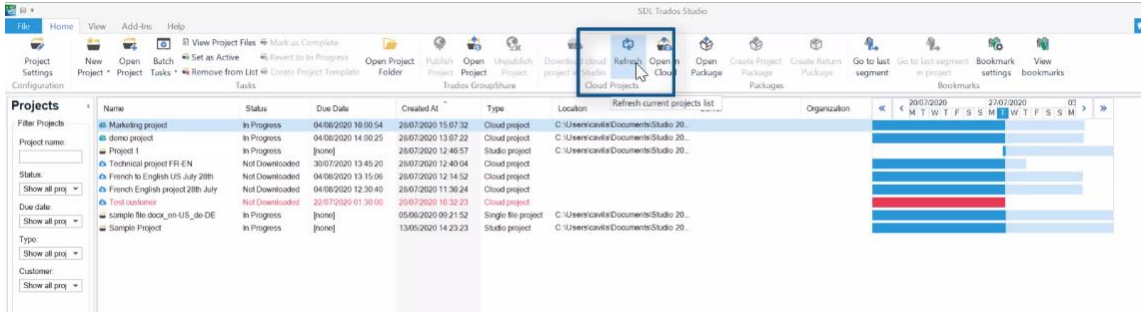

Podemos distinguir los proyectos creados en SDL Trados Live por su ícono de nube.

Así, podemos trabajar con el nuevo proyecto de manera local o remota desde cualquier navegador de preferencia. Todos los cambios que hagamos en la nube se sincronizarán con Studio, por lo tanto, se podrá pasar de una plataforma a otra en cualquier momento.

Además, SDL Trados Live nos da la opción de abrir el editor en línea o abrir los documentos en Studio:

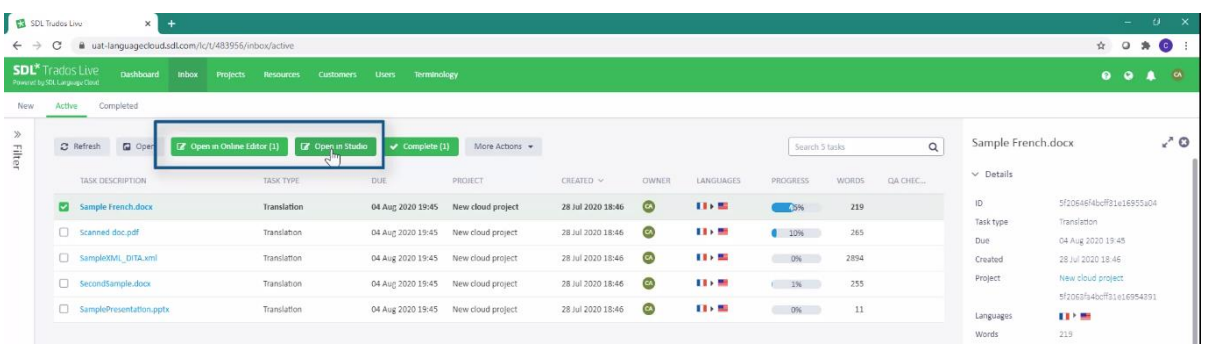

Si abrimos el editor en línea, la interfaz se verá muy similar a la de Studio:

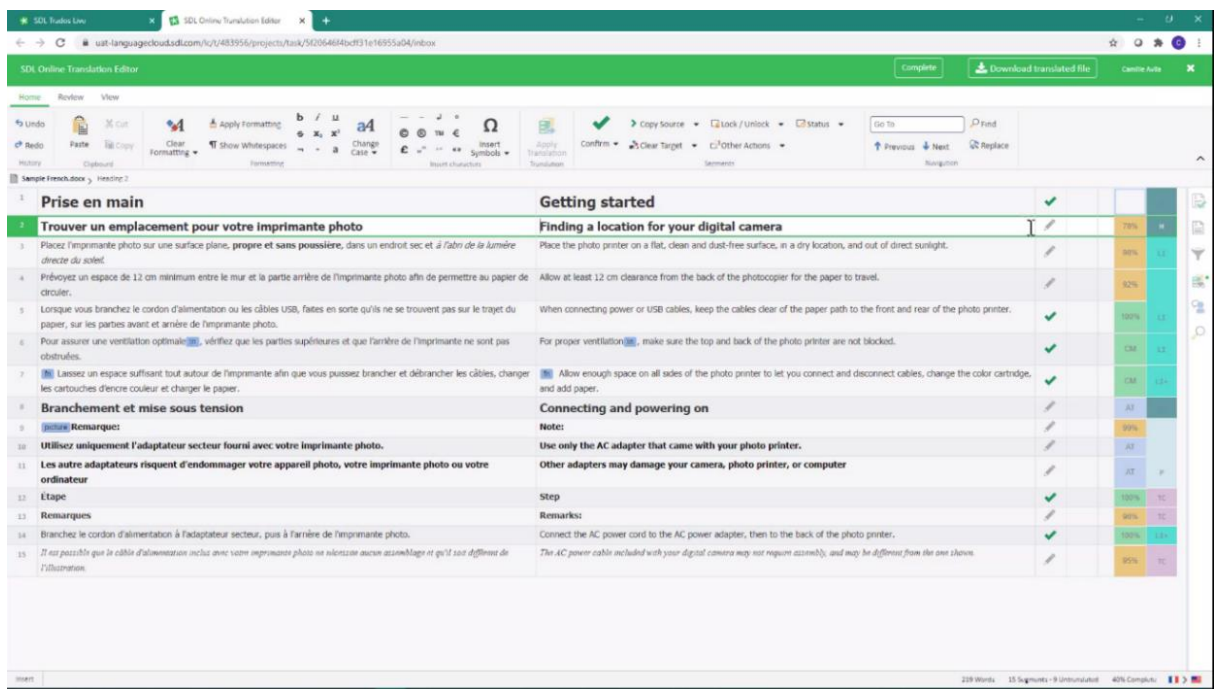

Los atajos y las funciones principales son muy similares a los de Studio.

Una vez que terminamos de trabajar con el documento en la nube, hacemos clic en *Generate Target File* **(Generar traducciones de destino)** y *Complete* **(Completar)** en el margen superior derecho. El documento pasará de estar «activo» a «completo» en la solapa **Inbox**. Si el proyecto se está trabajando en Studio, debemos hacer clic en *Generate target files (Cloud projects)* **(Generar traducciones de destino: Proyectos en la nube)** desde el menú *Batch Tasks* (**Tareas por lotes)**.

De esta manera, el progreso del documento en SDL Trados Live cambiará al 100 %. Si queremos ver reflejado este progreso en Studio, debemos hacer clic en *Download Cloud project* **(Descargar el proyecto de la nube)**:

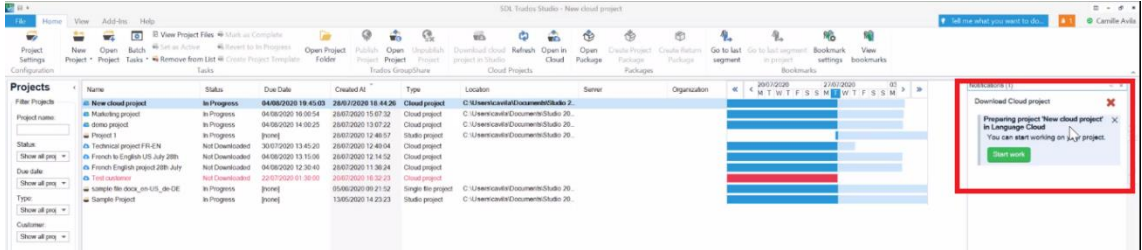

A la inversa, si el proyecto se creó originalmente en Studio y queremos trabajarlo en SDL Trados Live, debemos hacer clic en *Open in Online Editor* **(Abrir con el editor en línea)**, y eso nos llevará al editor en línea:

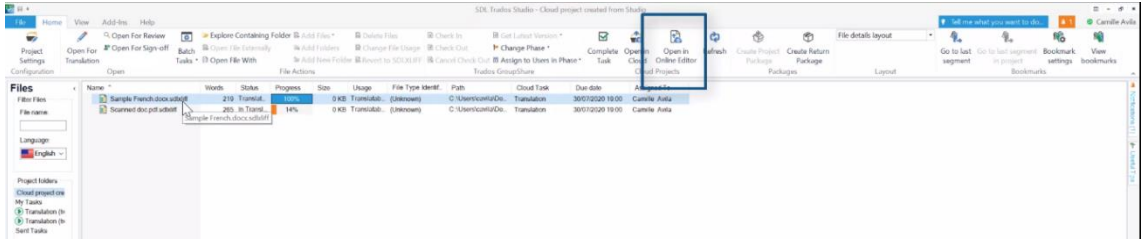

## **Nuevas funciones**

La versión de SDL Trados en línea trae algunas novedades interesantes. Una de ellas es la posibilidad de cambiar la disposición vertical de los segmentos fuente y meta por una horizontal (arriba el texto fuente y abajo el texto meta).

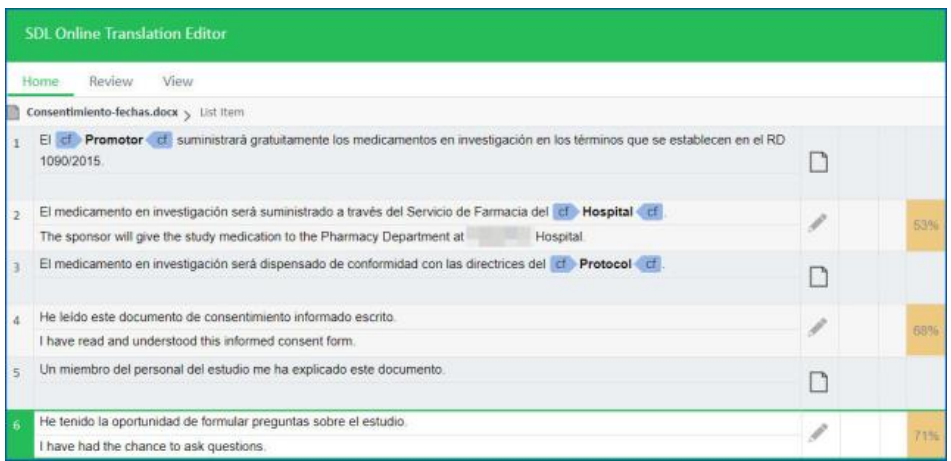

Otra novedad es que se puede cambiar el diseño de la interfaz a «modo noche».

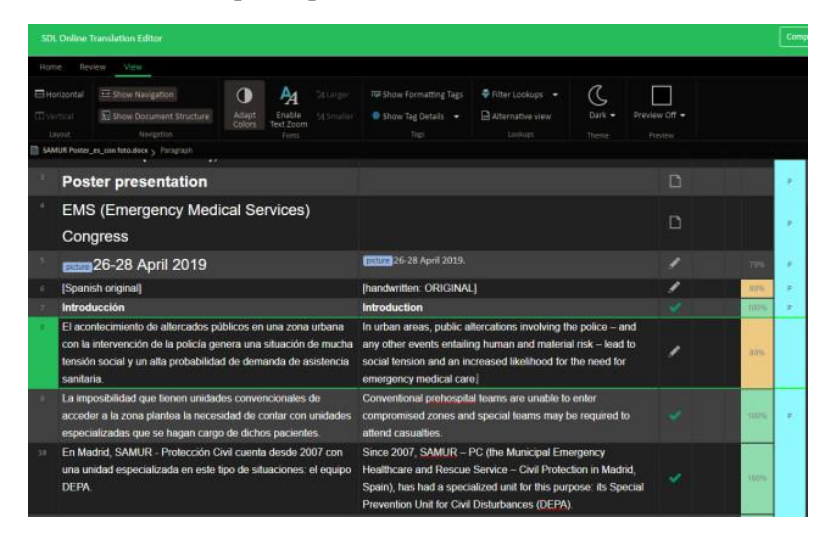

Otra característica innovadora y sumamente útil de SDL Trados Live es la nueva función **Buscar y reemplazar**, con la cual se pueden ver todas las instancias repetidas de una palabra o frase. El panel muestra la cantidad de instancias encontradas y permite hacer búsquedas en el texto fuente o meta.

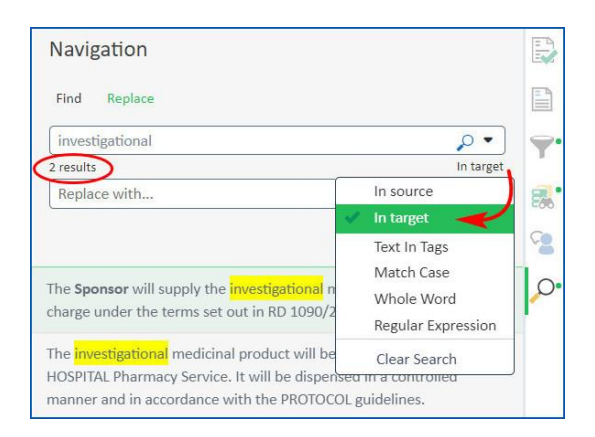

## **Ventajas de SDL Trados Live:**

- Se puede utilizar en cualquier navegador desde cualquier plataforma, como Mac o Linux.
- Funciona en dispositivos que no tienen Studio instalado. Es ideal cuando se rompe la computadora principal de trabajo y tenemos algún plazo ajustado que cumplir, o bien si nos vamos de viaje y solo queremos llevar una *notebook*.
- Permite traducir en Studio y luego hacer una segunda lectura o revisión desde una *tablet* o un *smartphone*.
- Se pueden almacenar memorias y bases terminológicas en la nube, lo que las hace más accesibles.
- En su versión SDL Trados Live Team, permite trabajar con equipos de personas.

Aquí concluye la breve introducción a SDL Trados Live. Tengan en cuenta que incluye muchas otras funciones útiles. Para aquellos interesados en la nueva plataforma, ¡éxitos y a trabajar!